# $**③** BD System Vertor<sup>™</sup>$

 $\n \n **IVD** \n **C** \n 8087666(12)$ 

2020-04 Polski

## **Do szybkiego wykrywania wirusa grypy typu A+B**

#### **Wyłącznie do stosowania w diagnostyce** *in vitro***.**

## **PRZEZNACZENIE**

System BD Veritor™ do szybkiego wykrywania wirusa grypy typu A+B jest szybkim, chromatograficznym testem immunologicznym służącym do jakościowego wykrywania antygenów nukleoproteiny wirusa grypy typu A i B w próbkach popłuczyn, aspiratów i wymazów z nosogardła w podłożu transportowym od pacjentów objawowych. System BD Veritor do szybkiego wykrywania wirusa grypy typu A+B jest testem zróżnicowanym, dzięki czemu, wykonując test jednej próbki i z wykorzystaniem pojedynczego urządzenia, można odróżnić antygeny wirusa grypy typu A od antygenów wirusa grypy typu B. Test jest pomocny w rozpoznawaniu zakażeń wirusem grypy typu A i B. Wynik ujemny jest domniemany i zaleca się potwierdzenie tych wyników za pomocą hodowli wirusa lub dopuszczonego przez FDA oznaczenia molekularnego grypy typu A i B. Poza Stanami Zjednoczonymi ujemny wynik testu jest domniemany i zaleca się, aby te wyniki były potwierdzone za pomocą hodowli wirusa lub oznaczenia molekularnego dopuszczonego do stosowania diagnostycznego w kraju stosowania. FDA nie dopuściła tego urządzenia poza Stanami Zjednoczonym. Ujemne wyniki testu nie wykluczają zakażenia wirusem grypy i nie powinny być stosowane jako wyłączna podstawa do podejmowania decyzji dotyczących leczenia lub innego postępowania z pacjentem. Test ten nie jest przeznaczony do wykrywania antygenów grypy typu C. Charakterystyka wydajnościowa w przypadku popłuczyn/aspiratów z nosogardła wirusa grypy typu A i B została określona od stycznia do marca 2011 r., gdy dominujące były linie A/2009 H1N1, A/H3N2, B/Victoria i B/Yamagata wirusa grypy zgodnie z raportem CDC *Morbidity and Mortality Weekly Report* (Cotygodniowy raport chorobowości i śmiertelności) o tytule "Update: Influenza Activity –United States, 2010 –2011 Season, and Composition of the 2011-2012 Influenza Vaccine". Charakterystyka wydajnościowa wobec innych pojawiających się wirusów grypy może się różnić.

Charakterystyka wydajnościowa w przypadku wymazów z nosogardła w podłożu transportowym w przypadku wirusa grypy typu A i B została określona od stycznia do kwietnia 2012 r., gdy dominujące były linie A/2009 H1N1, A/H3N2, B/Victoria i B/Yamagata wirusa grypy zgodnie z raportem CDC *Morbidity and Mortality Weekly Report* (Cotygodniowy raport chorobowości i śmiertelności) o tytule "Update: Influenza Activity –United States, 2011–2012 Season, and Composition of the 2012**–**2013 Influenza Vaccine". Charakterystyka wydajnościowa wobec innych pojawiających się wirusów grypy może się różnić.

Jeżeli na podstawie wynikających z badań populacji aktualnych klinicznych i epidemiologicznych kryteriów zalecanych przez organy zdrowia publicznego podejrzewane jest zakażenie nowym wirusem grypy, próbki powinny zostać pobrane z zastosowaniem środków ostrożności właściwych w przypadku kontroli zakażenia nowymi zjadliwymi wirusami grypy i wysłane do stanowego lub lokalnego wydziału zdrowia w celu ich zbadania. W takich przypadkach nie należy podejmować prób hodowli wirusów, o ile nie jest dostępne laboratorium BSL 3+ do przyjęcia i hodowli próbek.

#### **STRESZCZENIE I OBJAŚNIENIE**

Charakterystyczne objawy grypy to nagłe wystąpienie gorączki, dreszczy, bólu głowy, bóli mięśniowych i suchego kaszlu. Epidemie grypy zwykle występują w okresie zimowym, powodując w Stanach Zjednoczonych około 114 000 hospitalizacji1 i 36 000 zgonów2 rocznie. Wirusy grypy mogą także wywoływać pandemie, podczas których ilość zachorowań i zgonów związanych z powikłaniami związanymi z grypą może gwałtownie rosnąć.

U pacjentów z podejrzeniem grypy korzystne może być zastosowanie leków przeciwwirusowych, szczególnie jeśli ich podawanie rozpocznie się w ciągu pierwszych 48 godzin od chwili wystąpienia objawów choroby. Aby umożliwić lekarzom dokonanie wyboru odpowiedniego, selektywnego leczenia przeciwwirusowego, ważne jest szybkie rozróżnienie grypy typu A od grypy typu B. Ponadto trzeba określić, czy w danej instytucji (np. domu opieki) lub społeczności objawy choroby wywołuje wirus grypy typu A, czy typu B, aby podjąć odpowiednie działania profilaktyczne względem osób narażonych na zakażenie. Ważne jest więc szybkie określenie nie tylko tego, czy dana choroba to grypa, ale także tego, który typ wirusa ją wywołuje, ponieważ ciężkość i leczenie mogą być różne.3 Dostępne testy diagnostyczne w kierunku grypy obejmują szybkie oznaczenie immunologiczne, oznaczenie immunofluorescencyjne, reakcję łańcuchową polimerazy (ang. polymerase chain reaction, PCR), badania serologiczne i hodowlę wirusa.4-11 Oznaczenie immunofluorescencyjne obejmuje barwienie próbek unieruchomionych na szkiełkach mikroskopowych za pomocą znakowanych fluorescencyjnie przeciwciał oraz obserwację pod mikroskopem fluorescencyjnym.<sup>6,12,13</sup> Metody hodowlane obejmują wstępną izolację wirusów w hodowli komórkowej, po której następuje oznaczenie inhibicji hemoadsorpcji, immunofluorescencji lub neutralizacji mające na celu potwierdzenie obecności wirusa grypy.<sup>13-15</sup>

System BD Veritor do szybkiego wykrywania wirusa grypy typu A+B (określany także jako system BD Veritor i BD Veritor Flu A+B) to cyfrowe oznaczenie immunologiczne (ang. digital immunoassay, DIA) do jakościowego wykrywania antygenów nukleoproteiny wirusa grypy typu A lub B z próbek z dróg oddechowych od pacjentów objawowych z czasem do wyniku wynoszącym 10 minut. Szybkość i uproszczona procedura użycia systemu BD Veritor do szybkiego wykrywania wirusa grypy typu A+B powoduje, że może być on stosowany jako "natychmiastowy" test do wykrywania antygenów wirusa grypy typuA i B, zapewniający wiarygodną informację w celu ułatwienia rozpoznania grypy. Wszystkie urządzenia testu grypy typu A+B systemu BD Veritor są interpretowane przez analizator systemu BD Veritor, czytnik BD Veritor lub analizator BD Veritor Plus Analyzer ("analizator"). Podczas stosowania analizatora procedury oceny urządzeń testowych zależą od wybranej konfiguracji przebiegu pracy. W trybie **Analyze Now** (Analizuj teraz) analizator ocenia urządzenia testowe po ręcznym określeniu czasu ich wywoływania. W trybie **Walk Away** (Samodzielny) urządzenia są wkładane bezpośrednio po naniesieniu próbki i czas wywoływania oznaczenia oraz analiza są zautomatyzowane. W razie potrzeby analizator można podłączyć do drukarki. Dodatkowe możliwości dokumentowania wyniku są dostępne dzięki wprowadzeniu rozwiązania BD Synapsys™ Microbiology Informatics Solution z dodatkiem modułu BD Veritor InfoScan oraz BD Veritor Plus Connect. Szczegółowe informacje dotyczące implementacji tych funkcji można znaleźć w Instrukcji obsługi analizatora i skontaktować się z pomocą techniczną firmy BD w celu uzyskania dodatkowych informacji.

#### **ZASADY PROCEDURY**

System BD Veritor do szybkiego wykrywania wirusa grypy typu A+B to jakościowe, cyfrowe oznaczenie immunologiczne do wykrywania antygenów wirusa grypy typu A i B w próbkach przetwarzanych z próbek oddechowych. Po pobraniu i wprowadzeniu próbek do urządzenia, antygeny wirusa grypy typu A lub B wiążą się z przeciwciałami skierowanymi przeciwko tym antygenom, sprzężonymi z cząstkami detektora na pasku testowym A+B. Kompleks antygen–koniugat migruje przez pasek testowy do obszaru reakcji i wychwytywany jest przez pas przeciwciał znajdujący się na błonie. Dodatni wynik testu grypy typu A jest określany przez analizator systemu BD Veritor, gdy antygen–koniugat znajdzie się w pozycji "A" testu i "C" kontroli na urządzeniu testowym grypy typu A+B systemu BD Veritor. Dodatni wynik testu grypy typu B jest określany przez analizator systemu BD Veritor, gdy antygenkoniugat znajdzie się w pozycji "B" testu i "C" kontroli na urządzeniu testowym grypy A+B systemu BD Veritor. Analizator analizuje i koryguje wiązanie nieswoiste oraz wykrywa wyniki dodatnie nierozpoznawane przez nieuzbrojone oko, aby zapewnić obiektywny wynik cyfrowy.

#### **ODCZYNNIKI**

Zestaw BD Veritor System for Rapid Detection of Flu A+B (System BD Veritor do szybkiego wykrywania wirusa grypy typu A+B) składa się z podanych poniżej elementów.

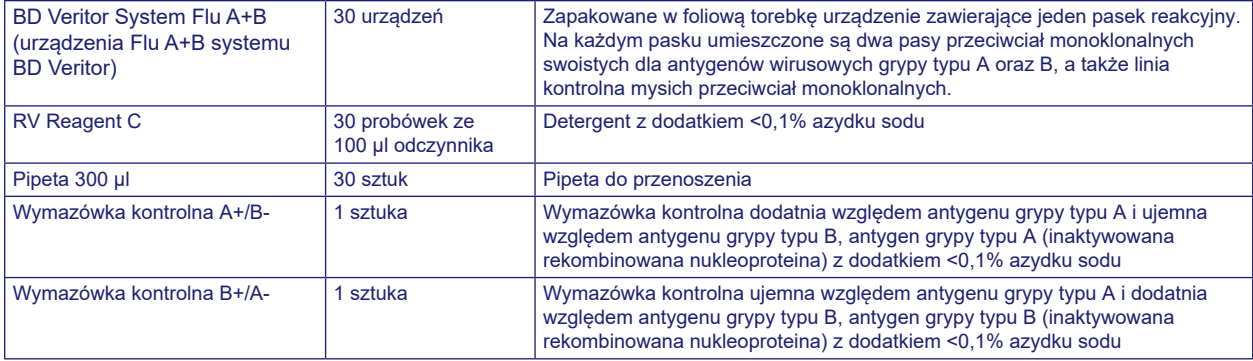

**Materiały wymagane, ale niedostarczane:** BD Veritor Plus Analyzer (Analizator BD Veritor Plus Analyzer) (nr kat. 256066), zegar, statyw na probówki do badania próbek.

**Wyposażenie opcjonalne:** BD Veritor InfoScan Module (Moduł BD Veritor InfoScan) (nr kat. 256068), USB Printer Cable for BD Veritor Analyzer (Kabel USB do drukarki analizatora BD Veritor) (nr kat. 443907), drukarka Epson model TM –T20 II, BD Veritor Plus Connect (należy skontaktować się z pomocą techniczną firmy BD w celu uzyskania dodatkowych informacji).

#### **Ostrzeżenia i środki ostrożności:**

**Uwaga**

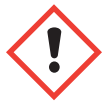

**H302** Działa szkodliwie po połknięciu. **H402** Działa szkodliwie na organizmy wodne. **H412** Działa szkodliwie na organizmy wodne, powodując długotrwałe skutki.

**P273** Unikać uwolnienia do środowiska. **P264** Dokładnie umyć po użyciu. **P270** Nie jeść, nie pić i nie palić podczas używania produktu. **P301+P312** W PRZYPADKU POŁKNIĘCIA: W przypadku złego samopoczucia skontaktować się z OŚRODKIEM ZATRUĆ lub z lekarzem. **P330** Wypłukać usta. **P501** Zawartość/pojemnik usuwać zgodnie z lokalnymi/regionalnymi/krajowymi/ międzynarodowymi przepisami.

- 1. Do stosowania w diagnostyce *in vitro*.
- 2. Wyniki testu nie mają być określane wzrokowo. **Wszystkie wyniki testów muszą być oznaczane przy użyciu analizatora systemu BD Veritor**.
- 3. Jeżeli na podstawie wynikających z badań populacji aktualnych klinicznych i epidemiologicznych kryteriów zalecanych przez organy zdrowia publicznego podejrzewane jest zakażenie nowym wirusem grypy typu A, próbki powinny zostać pobrane z zastosowaniem środków ostrożności właściwych w przypadku kontroli zakażenia nowymi zjadliwymi wirusami grypy i wysłane do stanowego lub lokalnego wydziału zdrowia w celu ich zbadania. W takich przypadkach nie należy podejmować prób hodowli wirusa, o ile nie jest dostępne laboratorium BSL 3+ do przyjęcia i hodowli próbek.
- 4. W próbkach klinicznych mogą występować mikroorganizmy chorobotwórcze, w tym wirusy żółtaczki, ludzki wirus braku odporności (HIV) i nowe wirusy grypy. Podczas obsługiwania, przechowywania i utylizacji wszelkich próbek oraz elementów zanieczyszczonych krwią i innymi płynami ustrojowymi należy przestrzegać "Standardowych środków ostrożności"<sup>16-19</sup> oraz wytycznych obowiązujących w danej placówce.
- 5. Zużyte urządzenia testowe systemu BD Veritor należy utylizować jako niebezpieczne odpady biologiczne zgodnie z wymogami federalnymi, stanowymi i lokalnymi.
- 6. Odczynniki zawierają azydek sodu, który jest szkodliwy przy wdychaniu, w razie połknięcia lub zetknięcia ze skórą. W zetknięciu z kwasami powoduje wytwarzanie bardzo toksycznego gazu. Jeśli dojdzie do kontaktu ze skórą, należy natychmiast spłukać dużą ilością wody. Azydek sodu może reagować z ołowiem i miedzią w rurach kanalizacyjnych, tworząc bardzo wybuchowe azydki metali. Podczas usuwania należy spłukać odpady odczynnika dużą objętością wody, aby zapobiec gromadzeniu się azydków.
- 7. Nie należy stosować składników zestawu po upływie terminu ważności.
- 8. Nie należy używać wielokrotnie urządzenia testowego systemu BD Veritor.
- 9. Nie należy używać zestawu, jeśli wymazówki kontrolne A+/B- i B+/A- nie dają właściwych wyników.
- 10. Podczas oznaczania próbek należy stosować ubranie ochronne, takie jak fartuchy laboratoryjne, jednorazowe rękawiczki i okulary ochronne.
- 11. Aby uniknąć błędnych wyników, próbki muszą być przetwarzane tak, jak przedstawiono w części dotyczącej procedury oznaczenia.
- 12. FluMist wykonano z atenuowanego żywego wirusa grypy i chociaż badane stężenie (1%) nie powodowało zakłóceń, podczas badania z wyższymi stężeniami może spowodować wystąpienie fałszywie dodatniego wyniku grypy typu A i (lub) grypy typu B.
- 13. Jeżeli operatorzy nie mają doświadczenia z procedurami pobierania próbek i postępowania z nimi, zalecane jest specjalne szkolenie lub przekazanie wskazówek.

**Przechowywanie i sposób postępowania:** Zestawy można przechowywać w temperaturze 2–30°C. NIE ZAMRAŻAĆ. **Podczas wykonywania testów odczynniki oraz urządzenia muszą mieć temperaturę pokojową (15–30°C).** 

#### **POBIERANIE PRÓBEK I POSTĘPOWANIE Z NIMI**

**Pobieranie i przygotowywanie próbek:** Dopuszczalne próbki do badania przy użyciu systemu BD Veritor do szybkiego wykrywania wirusa grypy typu A+B obejmują próbki popłuczyn, aspiratów i wymazów z nosogardła w podłożu transportowym. Bardzo ważne jest przestrzeganie poprawnych metod pobierania próbek i ich przygotowywania. Próbki pobrane na wczesnym etapie choroby zawierają najwyższe miana wirusa.

Nieodpowiednie pobieranie próbki, niewłaściwe postępowanie z próbką i (lub) niewłaściwy transport mogą spowodować otrzymanie wyników fałszywie ujemnych. W związku z tym zaleca się przeszkolenie personelu w pobieraniu próbek z powodu wagi, jaką odgrywa jakość próbek w uzyskaniu dokładnych wyników badania.

**Podłoże do transportu próbki:** Wymienione niżej podłoża transportowe zostały przebadane i wykazano, że są kompatybilne przy wykorzystaniu próbek umiarkowanie dodatnich z systemem BD Veritor do szybkiego wykrywania wirusa grypy typu A+B:

• Modified Amies Medium (płynne), ESwab, Liquid Stuart Medium, Amies, Bartel ViraTrans, System BD Universal Viral Transport, zrównoważony roztwór soli Hanka, M4, M4-RT, M5, M6, roztwór soli fizjologicznej, roztwór soli fizjologicznej buforowany fosforanem.

Próbki w tych podłożach transportowych mogą być transportowane w temperaturze 2–8°C przez maksymalnie 72 godziny. Próbki przechowywane w temperaturze 2–8°C należy przed użyciem pozostawić do ogrzania do temperatury pokojowej. Zaniechanie tego może spowodować uzyskanie niejednorodnego przepływu.

Inne podłoża transportowe mogą być stosowane, jeśli wykonano odpowiednie badania walidacyjne.

#### **Transport i przechowywanie próbek**

Świeżo pobrane próbki należy poddawać badaniu w ciągu 1 godziny. W razie potrzeby próbki można przechowywać w temperaturze 2–8°C przez maksymalnie 72 godziny, a następnie badać w temperaturze pokojowej. Bardzo ważne jest przestrzeganie poprawnych metod pobierania próbek i ich przygotowywania. Przed użyciem próbek nie należy wirować, ponieważ usunięcie materiału komórkowego może niekorzystnie wpłynąć na czułość testu.

## **Procedura dla popłuczyn/aspiratów z nosogardła**

- Zaleca się stosowanie próbek popłuczyn/aspiratów z nosogardła o objętości od 1 do 3 ml. W przypadku korzystania z podłoża transportowego zalecane jest minimalne rozcieńczanie próbek.
- Należy unikać nadmiernych objętości płynu płuczącego, ponieważ może to doprowadzić do zmniejszenia czułości testu.
- Próbke należy poddać obróbce zgodnie z opisem w części "Procedura testowa".

#### **Procedura w przypadku wymazów z nosogardła w podłożu transportowym**

- W przypadku wymazów z nosogardła w podłożu transportowym zalecana jest minimalna objętość podłoża transportowego (1 ml), aby zminimalizować rozcieńczenie.
- Próbke należy poddać obróbce zgodnie z opisem w części "Procedura testowa".

## **PROCEDURA TESTOWA**

**UWAGI:** Próbki przechowywane w temperaturze 2–8°C należy przed użyciem pozostawić do ogrzania do temperatury pokojowej. Należy dokładnie wymieszać wszystkie próbki przed pobraniem części do badania. Nie należy wirować próbek.

#### **Przygotowanie do badania**

W przedstawionych poniżej etapach przyjęto, że użytkownicy analizatora BD Veritor Plus Analyzer wybrali i ustawili wszystkie odpowiednie opcje konfiguracyjne, a analizator jest gotowy do użytku. Aby wybrać lub zmienić te ustawienia, patrz Instrukcja obsługi analizatora BD Veritor Plus Analyzer, część 4.7. Do wyświetlania wyników nie jest niezbędna drukarka. Jeżeli jednak w ośrodku zdecydowano się na podłączenie analizatora BD Veritor Plus Analyzer do drukarki, przed badaniem należy sprawdzić, czy drukarka jest podłączona do zasilania, wybrano odpowiednie źródło papieru i czy działają wszystkie niezbędne połączenia sieciowe.

## **W przypadku każdej wymazówki z próbką pacjenta lub kontrolą**

- **Etap 1:** Wyjąć jedną probówkę/końcówkę odczynnika RV Reagent C i jedno urządzenie Flu A+B systemu BD Veritor z woreczka foliowego bezpośrednio przed wykonaniem badania.
- **Etap 2:** Opisać jedno urządzenie systemu BD Veritor i jedną probówkę odczynnika RV Reagent C dla każdej badanej próbki i kontroli.
- **Etap 3:** Umieścić opisaną probówkę odczynnika RV Reagent C w odpowiednim miejscu stojaka na probówki.

**Wszystkie odczynniki i próbki przed przetwarzaniem muszą mieć temperaturę pokojową.**

#### **Etap 4:** Przetwarzanie próbki lub kontroli

- **a. W przypadku próbek popłuczyn, aspiratów i wymazów z nosogardła w podłożu transportowym**
	- 1. Worteksować lub dokładnie wymieszać próbkę. Nie wirować.
	- 2. Zdjąć i wyrzucić zatyczkę probówki odczynnika RV Reagent C odpowiadającej badanej próbce.
	- 3. Używając pipety transferowej, przenieść 300 μl próbki do probówki odczynnika RV Reagent C. Wyrzucić pipetę po użyciu.

#### **b. W przypadku wymazówek kontrolnych zestawu**

- 1. Zdjąć i wyrzucić zatyczkę probówki odczynnika RV Reagent C odpowiadającej badanej próbce.
- 2. Używając pipety transferowej, dodać 300 μl wody destylowanej lub dejonizowanej do probówki odczynnika RV Reagent C.
- 3. Umieścić wymazówkę kontrolną w probówce i energicznie zanurzać ją w płynie, poruszając w górę i w dół, przez przynajmniej 15 sekund.
- 4. Wyjąć wymazówkę, dociskając ją do boków probówki, aby dokonać ekstrakcji cieczy z wymazówki.

#### **Etap 5:**

- a. Docisnąć przymocowaną końcówkę mocno do probówki odczynnika RV Reagent C zawierającej przetwarzaną próbkę lub kontrolę (nie jest wymagane wkręcanie/obracanie).
- b. Worteksować lub dokładnie wymieszać, wirując lub wstrząsając dnem probówki.

**UWAGA: nie należy używać końcówek z żadnego innego produktu, w tym z innych produktów firmy BD ani z produktów innych producentów.**

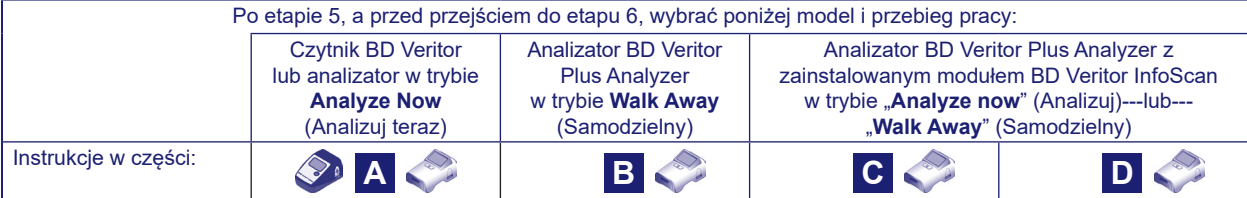

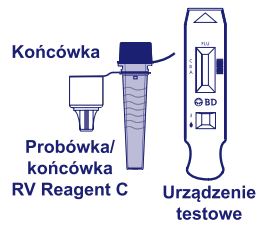

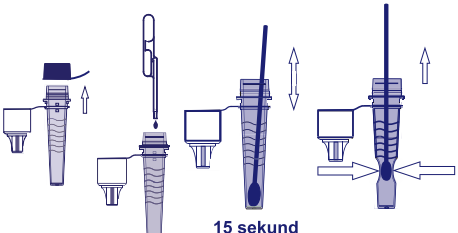

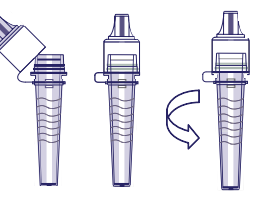

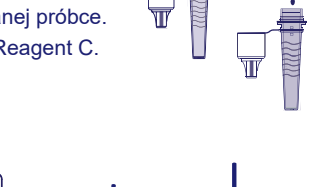

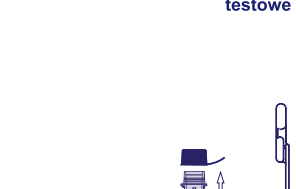

## **A Korzystanie z czytnika BD Veritor lub analizatora w trybie "***Analyze Now***" (Analizuj teraz)**

#### **Etap 6A:** Dodawanie próbki

- Odwrócić probówkę odczynnika RV Reagent C i trzymać ją pionowo (około 2,5 cm nad opisaną studzienką próbki urządzenia Flu A+B systemu BD Veritor).
- Delikatnie ścisnąć prążkowany korpus probówki, dozując trzy (3) krople przetworzonej próbki do studzienki próbki opisanego urządzenia Flu A+B systemu BD Veritor.

**UWAGA: ściśnięcie probówki zbyt blisko końcówki może spowodować przeciek.**

## **Etap 7A:** Określanie czasu wywoływania

- Po dodaniu próbki należy umożliwić przebieg testu przez **10** minut przed włożeniem do analizatora BD Veritor.
- **UWAGA:** w przypadku przeprowadzania testu pod wyciągiem z przepływem laminarnym lub w miejscu o silnej wentylacji, należy przykryć urządzenie testowe, aby uniknąć niejednorodnego przepływu.

#### **Etap 8A:** Korzystanie z analizatora BD Veritor

- Podczas inkubacji włączyć analizator BD Veritor, naciskając jednokrotnie niebieski przycisk zasilania.
- Włożyć urządzenie testowe po zakończeniu 10 minut wywoływania oznaczenia. Postępować zgodnie z monitami ekranowymi, aby wykonać procedurę.
- Stan procesu analizy oznaczania pojawia się w oknie wyświetlacza.

## **Nie wolno dotykać analizatora ani odłączać urządzenia testowego.**

### **Etap 9A:** Rejestracja wyniku

• Po zakończeniu analizy w oknie wyświetlacza pojawia się wynik testu.

**UWAGA: wyniki TESTU NIE są dłużej wyświetlane w oknie wyświetlacza po wyjęciu urządzenia lub gdy analizator zostanie pozostawiony bez nadzoru na ponad 15 minut (60 minut w przypadku podłączenia do zasilania sieciowego).**

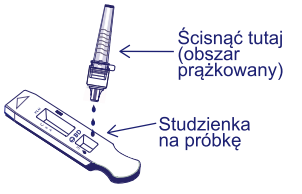

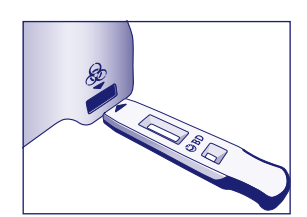

10 min

**B Korzystanie z analizatora BD Veritor Plus Analyzer w trybie "Walk Away" (Samodzielny):<br>
<b>B B B B B B B Zainstalowanego modułu skapowania kodu kręskowego bez zainstalowanego modułu skanowania kodu kreskowego**

## **Aby użyć trybu Walk Away (Samodzielny), podłączyć zasilacz sieciowy do analizatora i zasilacza.**

**Etap 6B:** Uruchamianie trybu Walk Away (Samodzielny)

- Włączyć analizator, naciskając jednokrotnie niebieski przycisk zasilania.
- Gdy na wyświetlaczu pojawi się komunikat: "INSERT TEST DEVICE OR DOUBLE-CLICK FOR WALK AWAY MODE" (Włóż urządzenie testowe lub kliknij dwukrotnie dla trybu samodzielnego): – **Kliknąć dwukrotnie** niebieski przycisk zasilania.

#### **Etap 7B:** Dodawanie próbki

- Gdy w oknie wyświetlacza pojawi się polecenie "ADD SPECIMEN TO TEST DEVICE AND INSERT IMMEDIATELY" (Dodaj próbkę do urządzenia testowego i natychmiast je włóż):
	- Odwrócić probówkę, trzymając ją pionowo (około 2,5 cm nad studzienką próbki urządzenia Flu A+B systemu BD Veritor).
	- Delikatnie ścisnąć prążkowaną część probówki, umożliwiając dozowanie trzech (3) kropel przetworzonej próbki do studzienki próbki opisanego urządzenia Flu A+B systemu BD Veritor.

#### **UWAGA: ściśnięcie probówki blisko końcówki może spowodować przeciek.**

- **Etap 8B:** Rozpoczęcie sekwencji wywoływania i odczytywania
	- Natychmiast włożyć urządzenie testowe do szczeliny po prawej stronie analizatora.

#### **Urządzenie testowe musi pozostawać poziomo, aby próbka nie wylała się ze studzienki.**

- W oknie wyświetlacza pojawi się polecenie "DO NOT DISTURB TEST IN PROGRESS" (Nie przerywać; trwa test). Rozpoczyna się automatyczne określanie czasu wywoływania, przetwarzanie obrazu i analiza wyniku.
- Zegar odliczający w oknie wyświetlacza pokazuje pozostały czas analizy.

**W tym czasie nie wolno dotykać analizatora ani odłączać urządzenia testowego. Spowoduje to przerwanie analizy oznaczenia.**

## **Etap 9B:** Rejestracja wyniku

• Po zakończeniu analizy w oknie wyświetlacza pojawia się wynik testu.

**UWAGA: wyniki TESTU NIE są dłużej wyświetlane w oknie wyświetlacza po wyjęciu urządzenia lub gdy Analizator jest pozostawiony bez nadzoru przez ponad 60 minut (po podłączeniu zasilacza sieciowego).**

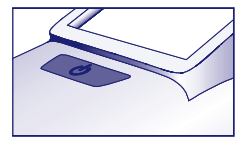

Ścisnąć tutaj (obszái prążkowany)

Studzienka otdu∠iome<br>na próbkę

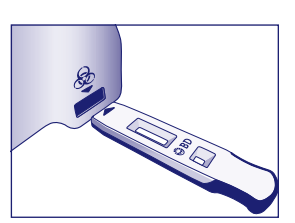

#### **C Korzystanie z analizatora BD Veritor Plus Analyzer w trybie "Analyze Now" (Analizuj teraz): <br>
<b>C C Analyze Analyze Now and a set of the Constitution BD Veritor InfoSecution (Analizuj teraz): z zainstalowanym modułem BD Veritor InfoScan**

#### **Etap 6C:** Dodawanie próbki

- Odwrócić probówkę, trzymając ją pionowo (około 2,5 cm nad studzienką próbki urządzenia Flu A+B systemu BD Veritor).
- Delikatnie ścisnąć prążkowany korpus probówki, dozując trzy (3) krople przetworzonej próbki do studzienki próbki opisanego urządzenia Flu A+B systemu BD Veritor. **UWAGA: ściśnięcie probówki blisko końcówki może spowodować przeciek.**

#### **Etap 7C:** Określanie czasu wywoływania

- Umożliwić wywoływanie testu przez **10** minut.
- W przypadku przeprowadzania testu pod wyciągiem z przepływem laminarnym lub w miejscu o silnej wentylacji, należy przykryć urządzenie testowe, aby uniknąć niejednorodnego przepływu.

#### **Etap 8C:** Korzystanie z analizatora

## **Podczas inkubacji włączyć analizator BD Veritor Plus Analyzer, naciskając jednokrotnie niebieski przycisk.**

Okno wyświetlacza na krótko wyświetla komunikat "SCAN CONFIG BARCODE" (Skanuj konfiguracyjny kod kreskowy). Jest to okazja do zmiany konfiguracji analizatora. Aby uzyskać instrukcje dotyczące konfiguracji, patrz *Instrukcja obsługi* analizatora. Należy zignorować ten komunikat i odłożyć ten proces, gdy oznaczenie oczekuje na analizę.

- Gdy upłynie czas wywoływania oznaczenia i w oknie wyświetlacza analizatora pojawi się komunikat: "INSERT TEST DEVICE OR DOUBLE CLICK FOR WALK AWAY MODE" (Włóż urządzenie testowe lub kliknij dwukrotnie dla trybu samodzielnego):
	- Umieścić urządzenie Flu A+B systemu BD Veritor w analizatorze BD Veritor Plus Analyzer.

#### **Etap 9C:** Korzystanie z czytnika kodów kreskowych

- Postępować zgodnie z monitami w oknie wyświetlacza, aby wykonać wszystkie wymagane skany kodów kreskowych:
	- OPERATOR ID (ID operatora),
	- SPECIMEN ID (ID próbki) i (lub)
	- KIT LOT NUMBER (Numer serii zestawu) zgodnie z wymogami ośrodka i ustawieniami analizatora.
- **Monity dla każdego etapu skanowania są wyświetlane w oknie wyświetlacza jedynie przez 30 sekund. Niewykonanie skanów w tym czasie spowoduje domyślne przejście analizatora do rozpoczęcia etapu 8C. Aby ponownie rozpocząć ten etap, należy wyjąć i ponownie włożyć urządzenie testowe, aby zainicjować nową sekwencję.**
- **Powoli przesunąć kod kreskowy do okna, aż rozlegnie się sygnał potwierdzający. Wartość zeskanowanego kodu kreskowego zostanie wyświetlona na następnym ekranie.**
- **Analizator może zarejestrować numer serii zestawu w rekordzie testu, lecz nie ogranicza używania przeterminowanych ani nieodpowiednich odczynników. Użytkownik jest odpowiedzialny za zarządzanie materiałami po upływie terminu ich ważności. Firma BD odradza korzystanie z przeterminowanych materiałów.**
- Po zakończeniu wymaganych skanów analizator wyświetla zegar odliczający i rozpoczyna się analiza testu.
- **W trakcie tego procesu nie wolno dotykać analizatora ani odłączać urządzenia testowego. Spowoduje to przerwanie analizy oznaczenia.**
- Po zakończeniu analizy w oknie wyświetlacza pojawia się wynik. Jeżeli skonfigurowano jej wyświetlanie, wyświetlana jest również wartość kodu kreskowego ID próbki. Jeżeli drukarka jest podłączona, automatycznie drukowany jest identyfikator próbki i wynik.

#### **Jeżeli nie jest podłączona drukarka, przed wyjęciem urządzenia testowego należy zanotować wynik.**

**UWAGA: wyniki TESTU NIE są dłużej wyświetlane w oknie wyświetlacza po wyjęciu urządzenia lub gdy analizator zostanie pozostawiony bez nadzoru na ponad 15 minut (60 minut w przypadku podłączenia do zasilania sieciowego).**

#### **Etap 10C:**Usunięcie urządzenia testowego

- Wyciągnąć urządzenie. Na ekranie zostanie wyświetlone polecenie "INSERT TEST DEVICE OR DOUBLE –CLICK BUTTON FOR WALK AWAY MODE" (Włóż urządzenie testowe lub kliknij przycisk dwukrotnie dla trybu samodzielnego), które wskazuje, że analizator jest gotowy do przeprowadzenia kolejnego testu.
- Jeśli moduł analizatora Veritor Plus jest podłączony do systemu LIS, pojawi się stały symbol KOPERTY, który wskazuje, że wyniki oczekują na przesłanie. Jeżeli analizator nie wykryje sygnału połączenia sieciowego, gdy nadal wyświetlany jest symbol KOPERTY, wszystkie nieprzekazane wyniki zostaną ustawione w kolejce, a analizator będzie podejmie próby ich przesłania po ponownym połączeniu. Jeżeli zostanie w tym czasie wyłączony, próba przesłania będzie podjęta zaraz po przywróceniu zasilania i przywróceniu połączenia. Migająca koperta wskazuje, że dane są w trakcie przesyłania.

7

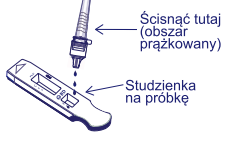

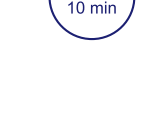

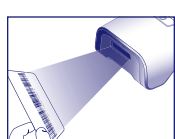

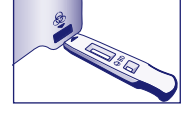

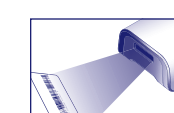

**D Korzystanie z analizatora BD Veritor Plus Analyzer w trybie "Walk Away" (Samodzielny): <br>
<b>D Analyzer was a regional property and the PD Veritor InfoSecon z zainstalowanym modułem BD Veritor InfoScan Aby użyć trybu Walk Away (Samodzielny), podłączyć zasilacz sieciowy do analizatora i zasilacza. Etap 6D:** Uruchamianie trybu Walk Away (Samodzielny) • Włączyć analizator, naciskając jednokrotnie niebieski przycisk zasilania. Okno wyświetlacza na krótko wyświetla komunikat "SCAN CONFIG BARCODE" (Skanuj konfiguracyjny kod kreskowy). Jest to okazja do zmiany konfiguracji analizatora. Aby uzyskać instrukcje dotyczące konfiguracji, patrz *Instrukcja obsługi* analizatora. Należy zignorować ten komunikat i odłożyć ten proces, gdy oznaczenie oczekuje na analizę. • Gdy na wyświetlaczu pojawi się komunikat: "INSERT TEST DEVICE OR DOUBLE –CLICK FOR WALK AWAY MODE" (Włóż urządzenie testowe lub kliknij dwukrotnie dla trybu samodzielnego): – **Kliknąć dwukrotnie** niebieski przycisk zasilania. **Etap 7D:** Korzystanie z czytnika kodów kreskowych • Postępować zgodnie z monitami w oknie wyświetlacza, aby wykonać wszystkie wymagane skany kodów kreskowych: – OPERATOR ID (ID operatora), – SPECIMEN ID (ID próbki) i (lub) – KIT LOT NUMBER (Numer serii zestawu). Zgodnie z wymogami ośrodka i ustawieniami analizatora. • **Monity dla każdego etapu skanowania są wyświetlane w oknie wyświetlacza jedynie przez 30 sekund. Niewykonanie skanów w tym czasie spowoduje domyślne przejście analizatora do rozpoczęcia etapu 6D. Aby ponownie rozpocząć ten etap, kliknąć dwukrotnie przycisk zasilania.**  • **Powoli przesunąć kod kreskowy do okna, aż rozlegnie się sygnał potwierdzający. Wartość zeskanowanego kodu kreskowego zostanie wyświetlona na następnym ekranie.** • **Analizator może zarejestrować numer serii zestawu w rekordzie testu, lecz nie ogranicza używania przeterminowanych ani nieodpowiednich odczynników. Użytkownik jest odpowiedzialny za zarządzanie materiałami po upływie terminu ich ważności. Firma BD odradza korzystanie z przeterminowanych materiałów. Etap 8D:** Dodanie próbki do urządzenia testowego • Gdy na wyświetlaczu pojawi się komunikat: "ADD SPECIMEN TO TEST DEVICE AND INSERT Ścisnać tutaj IMMEDIATELY" (Dodaj próbkę do urządzenia testowego i natychmiast je włóż): bszár<br>ążkowany) – Odwrócić probówkę, trzymając ją pionowo (około 2,5 cm nad studzienką próbki urządzenia Flu A+B systemu BD Veritor). – Delikatnie ścisnąć prążkowaną część probówki, umożliwiając dozowanie trzech **(3) kropel** przetworzonej próbki do studzienki próbki opisanego urządzenia Flu A+B systemu BD Veritor. **UWAGA: ściśnięcie probówki blisko końcówki może spowodować przeciek. Etap 9D:** Rozpoczęcie sekwencji wywoływania i odczytywania • Natychmiast włożyć urządzenie testowe do szczeliny po prawej stronie analizatora. **Urządzenie testowe musi pozostawać poziomo, aby próbka nie wylała się ze studzienki.** • W oknie wyświetlacza pojawi się polecenie "DO NOT DISTURB TEST IN PROGRESS" (Nie przerywać; trwa test). Rozpoczyna się automatyczne określanie czasu wywoływania, przetwarzanie obrazu i analiza wyniku. • Zegar odliczający w oknie wyświetlacza pokazuje pozostały czas analizy. **W trakcie tego procesu nie wolno dotykać analizatora ani odłączać urządzenia testowego. Spowoduje to przerwanie analizy oznaczenia.** • Po zakończeniu analizy w oknie wyświetlacza pojawia się wynik. Jeżeli skonfigurowano jej wyświetlanie, wyświetlana jest również wartość kodu kreskowego ID próbki. Jeżeli drukarka jest podłączona, automatycznie drukowany jest identyfikator próbki i wynik. **Jeżeli nie jest podłączona drukarka, przed wyjęciem urządzenia testowego należy zanotować wynik. UWAGA: wyniki TESTU NIE są dłużej wyświetlane w oknie wyświetlacza po wyjęciu urządzenia lub gdy analizator zostanie pozostawiony bez nadzoru na ponad 60 minut (gdy podłączony jest zasilacz sieciowy). Etap 10D:** Usunięcie urządzenia testowego • Wyciągnąć urządzenie. Na ekranie zostanie wyświetlone polecenie "INSERT TEST DEVICE OR DOUBLE –CLICK BUTTON FOR WALK AWAY MODE" (Włóż urządzenie testowe lub kliknij przycisk dwukrotnie dla trybu samodzielnego), które wskazuje, że analizator jest gotowy do przeprowadzenia kolejnego testu. Należy zwrócić uwagę, że na koniec każdej sekwencji odczytu analizator wraca do trybu Analyze Now (Analizuj teraz). Jeśli moduł analizatora Veritor Plus jest podłączony do systemu LIS, pojawi się stały symbol KOPERTY, który wskazuje, że wyniki oczekują na przesłanie. Jeżeli analizator nie wykryje sygnału połączenia sieciowego, gdy nadal wyświetlany jest symbol KOPERTY, wszystkie nieprzekazane wyniki zostaną ustawione w kolejce, a analizator będzie podejmie próby ich przesłania po ponownym połączeniu. Jeżeli zostanie w tym czasie wyłączony, próba przesłania będzie podjęta zaraz po przywróceniu zasilania i przywróceniu połączenia. Migająca koperta wskazuje, że dane są w trakcie przesyłania.

**OPCJONALNA PROCEDURA TESTOWA:** Należy użyć tej procedury do wykonania zarówno testu zarówno w kierunku wirusa grypy typu A+B, jak i wirusa RSV przy użyciu pojedynczej próbki popłuczyn, aspiratu lub wymazu z nosogardła w podłożu transportowym. **Uwaga: system BD Veritor™ do szybkiego wykrywania wirusa RSV (Nr Kat. 256042) jest w tej procedurze wymagany dodatkowo oprócz systemu BD Veritor™ do szybkiego wykrywania wirusa grypy typu A+B (Nr Kat. 256041). WAŻNA UWAGA:** ta opcjonalna procedura umożliwia stosowanie pozostałej przetworzonej próbki z etapu 5 powyżej w celu dodatkowego badania pod kątem wirusa RSV. Próbka do badania przy użyciu zestawu RSV musi pochodzić od pacjenta w wieku poniżej 20 lat, jak wskazano w ulotce dołączonej do opakowania zestawu laboratoryjnego BD Veritor RSV. **PRZETWARZANA PRÓBKA POWINNA BYĆ ZBADANA W CIĄGU 15 MINUT.**

> **Próbki przechowywane w temperaturze 2–8°C należy przed użyciem pozostawić do ogrzania do temperatury pokojowej. Należy dokładnie wymieszać wszystkie próbki przed pobraniem części do badania. Nie należy wirować próbek.**

- 1. Pobrać próbkę od pacjenta i postępować zgodnie z etapami 1–5 powyższej procedury testowej w celu przygotowania próbki do badania.
- 2. Używając próbki z etapu 5, kontynuować procedurę testową z użyciem urządzenia testowego do wirusa RSV i tej samej konfiguracji przebiegu pracy, którą zastosowano w celu uzyskania wyniku testu grypy typu A+B.
- 3. Patrz ulotka produktowa dołączona do systemu BD Veritor do szybkiego wykrywania wirusa RSV (Nr Kat. 256042), gdzie opisano procedurę testową i znajduje się pełny opis testu BD Veritor RSV. Postępować zgodnie z instrukcjami w ulotce i monitami ekranowymi analizatora, aby wykonać procedurę testową i uzyskać wyniki. Aby uzyskać interpretację wyniku, patrz ulotka produktowa zestawu systemu BD Veritor do wykrywania wirusa RSV.

#### **INTERPRETACJA WYNIKÓW**

Do interpretacji wyników wszystkich testów należy stosować analizator systemu BD Veritor (zakupiony oddzielnie). Operatorzy nie powinni podejmować prób interpretacji wyników oznaczenia bezpośrednio z paska testowego zawartego w urządzeniu testowym Flu A+B systemu BD Veritor. W przypadku niektórych próbek na urządzeniu testowym mogą być wyświetlane nawet cztery linie. Analizator dokona prawidłowej interpretacji wyniku.

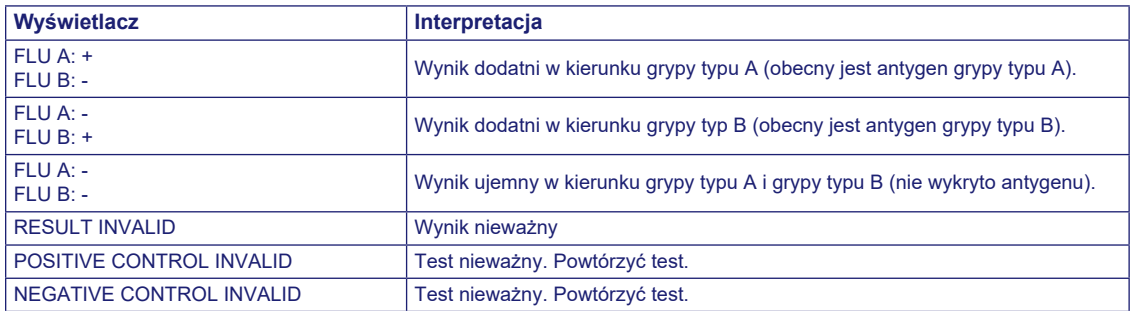

Test nieważny – Jeżeli test jest nieważny, analizator systemu BD Veritor wyświetli komunikat "RESULT INVALID" (WYNIK NIEWAŻNY) lub "CONTROL INVALID" (KONTROLA NIEWAŻNA) i test lub kontrolę należy powtórzyć. Ponieważ wyniki podwójnie dodatnie są w rzeczywistości bardzo rzadkie, analizator systemu BD Veritor zgłasza wynik podwójnie dodatni dla grypy typu A i grypy typu B jako "Result Invalid" (Wynik nieważny). Próbki generujące wynik "Result Invalid" (Wynik nieważny) należy poddać ponownemu testowi. Jeżeli w kolejnym teście próbka znów wygeneruje wynik "Result Invalid" (Wynik nieważny), należy rozważyć zastosowanie innych metod w celu ustalenia, czy próbka zawiera wirusa grypy, czy nie.

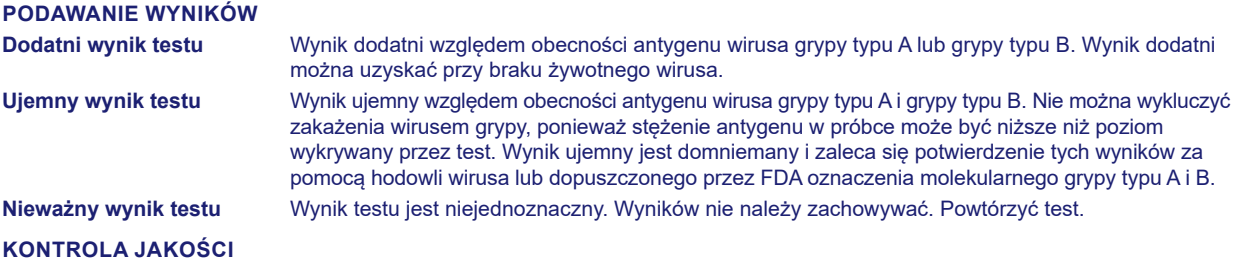

**Aby skorzystać z funkcji dokumentacji testu kontroli jakości analizatora, w analizatorze wyposażonym w moduł BD Veritor InfoScan musi być włączone skanowanie kodu kreskowego próbki. Aby wybrać lub zmienić tę konfigurację, patrz Instrukcja obsługi analizatora, część 4.**

Każde urządzenie Flu A+B systemu BD Veritor zawiera kontrole wewnętrzne/proceduralne – dodatnią i ujemną:

1. Wewnętrzna kontrola dodatnia waliduje integralność immunologiczną urządzenia, prawidłowe działanie odczynników oraz zapewnia prawidłową procedurę testową.

2. Obszar błony otaczającej linie testowe działa jako kontrola tła urządzenia testowego.

**Po włożeniu każdego urządzenia testowego analizator systemu BD Veritor ocenia dodatnią i ujemną kontrolę wewnętrzną oraz kontrolę proceduralną systemu BD Veritor. Analizator systemu BD Veritor monituje operatora, jeżeli w trakcie analizy oznaczenia wystąpi problem dotyczący jakości. Niepowodzenie kontroli wewnętrznej/proceduralnej spowoduje wygenerowanie nieważnego wyniku testu. UWAGA: Kontrole wewnętrzne nie oceniają prawidłowej techniki przygotowywania próbki.** 

#### **Dodatnia i ujemna kontrola zewnętrzna**

Z każdym zestawem dostarczana jest wymazówka kontroli dodatniej grypy typu A/ujemnej grypy typu B i dodatniej grypy typu B/ ujemnej grypy typu A. Kontrole te zapewniają dodatkowe materiały do kontroli jakości, aby ocenić, czy odczynniki testowe i analizator systemu BD Veritor działają zgodnie z oczekiwaniami. Należy przygotować wymazówki kontroli zestawu i zbadać je przy użyciu tej samej procedury (tryb **Analyze Now** (Analizuj teraz) lub **Walk Away** (Samodzielny)) co stosowana do wymazów próbek pacjenta. Podczas stosowania funkcji skanowania kodu kreskowego w celu dokumentowania procedur KJ należy zeskanować kod kreskowy na opakowaniu wymazówki kontrolnej, gdy zostanie wyświetlony monit o ID próbki.

## **Standardowe procedury kontroli jakości laboratorium i obowiązujące przepisy prawa lokalnego, stanowego i (lub) federalnego oraz wymagania akredytacyjne określają wydajność procedur zewnętrznej kontroli jakości.**

**Firma BD** zaleca oznaczanie kontroli zewnętrznych:

- każdej nowej serii zestawu,
- każdego nowego operatora,
- każdej nowej dostawy zestawów testowych,
- zgodnie z wymogami procedur wewnętrznej kontroli jakości oraz zgodnie z przepisami lokalnymi, stanowymi i federalnymi lub z wymogami akredytacyjnymi.

#### **OGRANICZENIA PROCEDURY**

- Nieprzestrzeganie procedury testowej może niekorzystnie wpłynąć na charakterystykę testu i (lub) spowodować unieważnienie wyniku testu.
- Zawartość tego zestawu jest przeznaczona do jakościowego wykrywania antygenów grypy typu A i B z próbek popłuczyn, aspiratów i wymazów z nosogardła w podłożu transportowym.
- System BD Veritor do szybkiego wykrywania wirusa grypy typu A+B może wykrywać zarówno żywotne, jak i nieżywotne cząstki wirusa grypy. Wydajność systemu BD Veritor do szybkiego wykrywania wirusa grypy typu A+B zależy od ilości antygenu i może nie korelować z innymi metodami diagnostycznymi zastosowanymi względem tej samej próbki.
- Wyniki z systemu BD Veritor do szybkiego wykrywania wirusa grypy typu A+B powinny być skorelowane z wywiadem klinicznym, danymi epidemiologicznymi i innymi danymi dostępnymi dla lekarza badającego pacjenta.
- Fałszywie ujemny wynik testu może wystąpić, jeżeli stężenie antygenu wirusa w próbce jest poniżej granicy wykrywania testu lub jeżeli próbka była nieprawidłowo pobrana bądź transportowana; dlatego ujemny wynik testu nie wyklucza możliwości zakażenia wirusem grypy typu A lub B i powinien być potwierdzony hodowlą wirusa lub innym dopuszczonym przez FDA oznaczeniem molekularnym wirusa grypy typu A i B.
- Dodatnie wyniki testu nie wykluczają jednoczesnych zakażeń innymi patogenami.
- Dodatni wynik testu nie identyfikuje określonych podtypów wirusa grypy typu A.
- Ujemne wyniki testu nie mają na celu wykluczania zakażeń bakteriami ani wirusami innymi niż wirus grypy.
- U dzieci wydalanie wirusa może trwać dłużej niż u osób dorosłych, co może spowodować różnice w czułości między dorosłymi i dziećmi.
- Dodatnie i ujemne wartości określające zależą w dużym stopniu od wskaźników częstości występowania. Dodatnie wyniki testu w sposób bardziej prawdopodobny mogą stanowić wyniki fałszywie dodatnie w okresach niskiej/ustałej aktywności wirusa grypy, kiedy częstość występowania jest niska. Fałszywie ujemne wyniki testu są bardziej prawdopodobne w okresach szczytowej aktywności wirusa grypy, kiedy częstość występowania choroby jest wysoka.
- Urządzenie to zostało ocenione wyłącznie podczas stosowania próbek ludzkich.
- Przeciwciała monoklonalne mogą nie wykrywać lub wykrywać z mniejszą czułością wirusy grypy typu A, które uległy drobnym zmianom aminokwasowym w docelowym regionie epitopu.
- Reaktywność analityczna tego urządzenia nie została ustalona dla szczepów pochodzących od ptaków czy świni innych niż określone w tabelach "Reaktywność szczepu".
- Analizator systemu BD Veritor zgłasza wynik podwójnie dodatni dla grypy typu A i grypy typu B jako "Result Invalid" (Wynik nieważny). Próbki podwójnie dodatnie w rzeczywistości są wyjątkowo rzadkie. Próbki generujące błąd "Result Invalid" (Wynik nieważny) należy poddać ponownemu testowi. Jeżeli w kolejnym teście próbka znów wygeneruje wynik "Result Invalid" (Wynik nieważny), należy rozważyć zastosowanie innych metod w celu ustalenia, czy próbka zawiera wirusa grypy, czy nie.

#### **WARTOŚCI OCZEKIWANE**

Liczba wyników dodatnich obserwowana w badaniach próbek pochodzących z dróg oddechowych różni się w zależności od metody pobrania próbki, wykorzystywanego systemu transportu/obsługi, zastosowanej metody wykrywania, pory roku, wieku pacjenta, lokalizacji geograficznej i, co najważniejsze, lokalnej częstości występowania choroby.

Ogólna częstość występowania obserwowana w przypadku dopuszczonego przez FDA oznaczenia molekularnego grypy typu A i B w badaniu klinicznym w Stanach Zjednoczonych w latach 2010–2011 wynosiła 23,9% w przypadku grypy typu A i 7,5% w przypadku grypy typu B. W ośrodku klinicznym znajdującym się w Hongkongu częstość występowania obserwowana w przypadku tego samego dopuszczonego przez FDA oznaczenia molekularnego grypy typu A i B wynosiła 7,2% w przypadku grypy typu A i 3,4% w przypadku grypy typu B.

Ogólna częstość występowania obserwowana w przypadku dopuszczonego przez FDA oznaczenia molekularnego grypy typu A i B w badaniu klinicznym w Stanach Zjednoczonych w latach 2011–2012 wynosiła 31,7% w przypadku grypy typu A i 4,5% w przypadku grypy typu B. W ośrodkach klinicznych znajdujących się w Japonii częstość występowania obserwowana w przypadku tego samego dopuszczonego przez FDA oznaczenia molekularnego grypy typu A i B wynosiła 0% w przypadku grypy typu A i 89% w przypadku grypy typu B.

### **CHARAKTERYSTYKA WYDAJNOŚCIOWA**

#### **Wyjaśnienie pojęć**

PPA: odsetek zgodności wyników dodatnich (ang. positive percent agreement) = a / (a+c) × 100%

- NPA: odsetek zgodności wyników ujemnych (ang. negative percent agreement) = d / (b+d) × 100%
- P: dodatni (ang. positive)
- N: ujemny (ang. negative)
- CI: przedział ufności (ang. confidence interval)

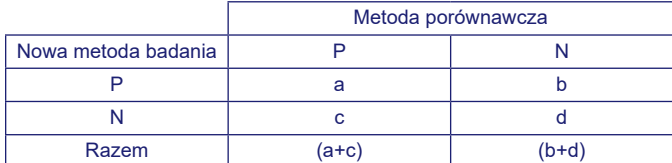

## **Wydajność kliniczna popłuczyn/aspiratów z nosogardła (2010–2011)**

Charakterystyka wydajnościowa testu systemu BD Veritor do szybkiego wykrywania wirusa grypy typu A+B została ustalona przy użyciu próbek popłuczyn/aspiratów z nosogardła w wieloośrodkowych badaniach przeprowadzonych w dwóch ośrodkach badawczych w Stanach Zjednoczonych i jednym ośrodku badawczym w Hongkongu w okresie zwiększonej zapadalności na choroby układu oddechowego w latach 2010–2011. Przy użyciu testu systemu BD Veritor do szybkiego wykrywania wirusa grypy typu A+B i metody PCR oceniono łącznie 1502 próbki prospektywne (1002 w Stanach Zjednoczonych i 500 w Hongkongu). Pięciu próbek nie można było ocenić ze względu na problemy z uzgadnianiem danych, dodatkowe 13 wykluczono z powodu niewystarczającej objętości próbki dla referencyjnej metody badania, a 13 próbek wykluczono jako wyniki "Result Invalid" (Wynik nieważny) (przy współczynniku wyników nieważnych wynoszącym 0,9% [13/1 484]).

Próbki prospektywne zawierały popłuczyny i aspiraty z nosogardła od pacjentów objawowych. 49% próbek pochodziło od kobiet, a 51% od mężczyzn. 56,6% pochodziło od pacjentów w wieku nie więcej niż 5 lat. 21,9% przebadanych pacjentów było w grupie wiekowej 6–21 lat, 5,7% było w grupie wiekowej 22–59 lat, a 15,8% uzyskano od osób w wieku 60 lat i starszych (wieku pacjenta nie podano w przypadku 0,1% próbek).

Wydajność testu systemu BD Veritor do szybkiego wykrywania wirusa grypy typu A+B porównano z dopuszczonym oznaczeniem molekularnym (PCR) wirusa grypy typu A i grypy typu B.

Wydajność przedstawiono w tabeli 1 poniżej.

#### **Tabela 1: Podsumowanie wydajności testu systemu BD Veritor do szybkiego wykrywania wirusa grypy typu A+B w porównaniu z metodą PCR dla wszystkich popłuczyn/aspiratów z nosogardła (wszystkie ośrodki)**

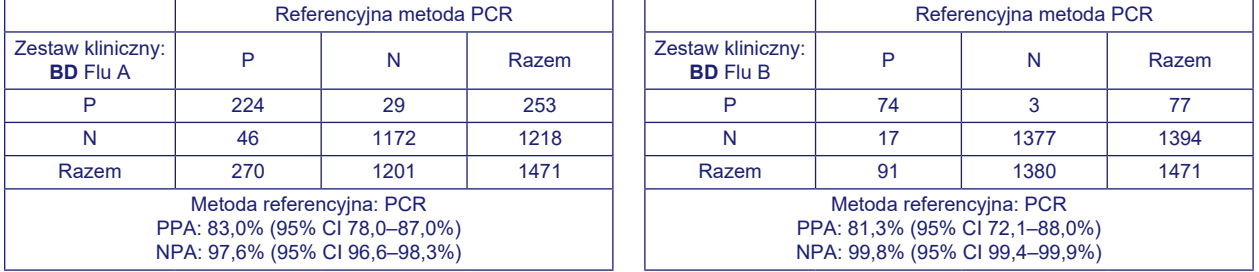

Za pomocą testu systemu BD Veritor do szybkiego wykrywania wirusa grypy typu A+B dodatkowo oceniono 263 zamrożone próbki retrospektywne. Dwanaście próbek wykluczono z powodu niewystarczającej objętości próbki dla referencyjnej metody badania, jedną próbkę wykluczono jako "Unresolved" (Nierozwiązana) i jedną próbkę wykluczono jako "Result Invalid" (Wynik nieważny) [przy współczynniku wyników nieważnych wynoszącym 0,4% (1/250)]. Próbki retrospektywne zawierały popłuczyny i aspiraty z nosogardła od pacjentów objawowych. 44,9% próbek pochodziło od kobiet, a 55,1% od mężczyzn. 87,5% pochodziło od pacjentów w wieku nie więcej niż 5 lat.

#### Wydajność przedstawiono w tabeli 2 poniżej.

## **Tabela 2: Podsumowanie wydajności testu systemu BD Veritor do szybkiego wykrywania wirusa grypy typu A+B w porównaniu z metodą PCR dla retrospektywnych popłuczyn/aspiratów z nosogardła**

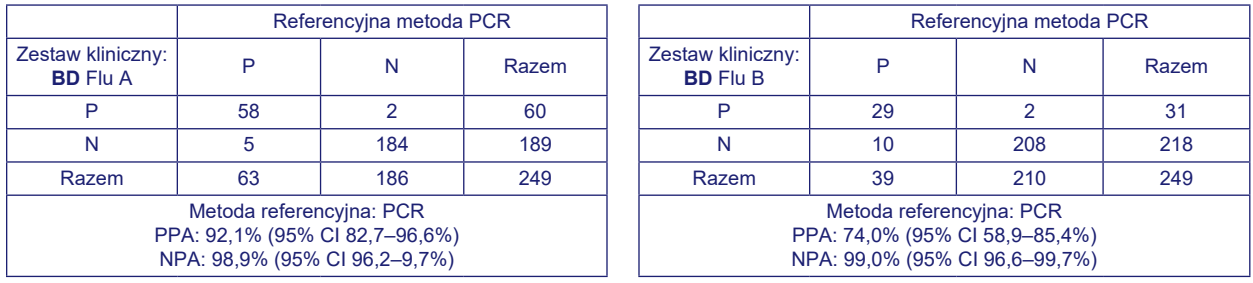

#### **Wydajność kliniczna wymazów z nosogardła w podłożu transportowym (2011–2012) – Stany Zjednoczone i Japonia łącznie**

Charakterystyka wydajnościowa testu systemu BD Veritor do szybkiego wykrywania wirusa grypy typu A+B została ustalona przy użyciu wymazów z nosogardła w podłożu transportowym w wieloośrodkowych badaniach przeprowadzonych w sześciu ośrodkach klinicznych zlokalizowanych w różnorodnych geograficznie obszarach w Stanach Zjednoczonych i pięciu ośrodkach klinicznych w Japonii przy użyciu łącznie 292 próbek.

Połączone wyniki przedstawiono w tabeli 3 poniżej.

#### **Tabela 3: Podsumowanie wydajności testu systemu BD Veritor do szybkiego wykrywania wirusa grypy typu A+B w porównaniu z metodą PCR dla wymazów z nosogardła w podłożu transportowym – Stany Zjednoczone i Japonia łącznie**

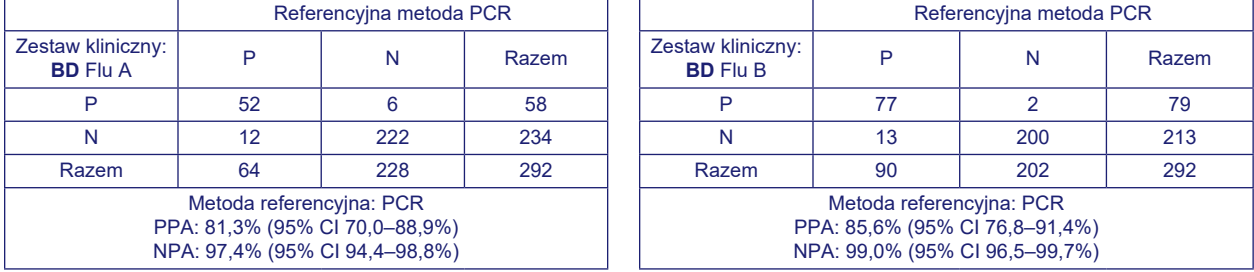

#### **Wydajność kliniczna wymazów z nosogardła w podłożu transportowym (2011–2012) – Stany Zjednoczone**

Charakterystyka wydajnościowa testu systemu BD Veritor do szybkiego wykrywania wirusa grypy typu A+B została ustalona przy użyciu wymazów z nosogardła w podłożu transportowym w wieloośrodkowych badaniach przeprowadzonych w sześciu ośrodkach klinicznych zlokalizowanych w różnorodnych geograficznie obszarach w Stanach Zjednoczonych. Łącznie 217 próbek prospektywnych oceniono przy użyciu systemu BD Veritor do szybkiego oznaczania wirusa grypy typu A+B oraz metody PCR. Dwie próbki nie mogły być ocenione ze względu na problemy z uzgadnianiem danych, jedna została wyeliminowana ze względu na nieważny odczyt kontroli, a 13 wykluczono ze względu na nierozwiązane wyniki badania metodą PCR.

Próbki zawierały wymazy z nosogardła w podłożu transportowym od pacjentów objawowych. 55,8% próbek pochodziło od kobiet, a 44,2% od mężczyzn. 16,1% pochodziło od pacjentów w wieku nie więcej niż 5 lat, 25,3% od pacjentów w grupie wiekowej 6–21 lat, 47,5% od pacjentów w wieku 22–59 lat, a 11,1% uzyskano od pacjentów w wieku 60 lat i starszych.

Wydajność testu systemu BD Veritor do szybkiego wykrywania wirusa grypy typu A+B porównano z dopuszczonym oznaczeniem molekularnym (PCR) wirusa grypy typu A i grypy typu B.

Wyniki przedstawiono w tabeli 4 poniżej.

#### **Tabela 4: Podsumowanie wydajności testu systemu BD Veritor do szybkiego wykrywania wirusa grypy typu A+B w porównaniu z metodą PCR dla wymazów z nosogardła w podłożu transportowym – Stany Zjednoczone**

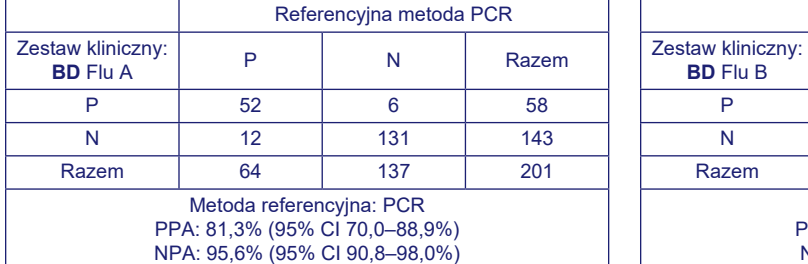

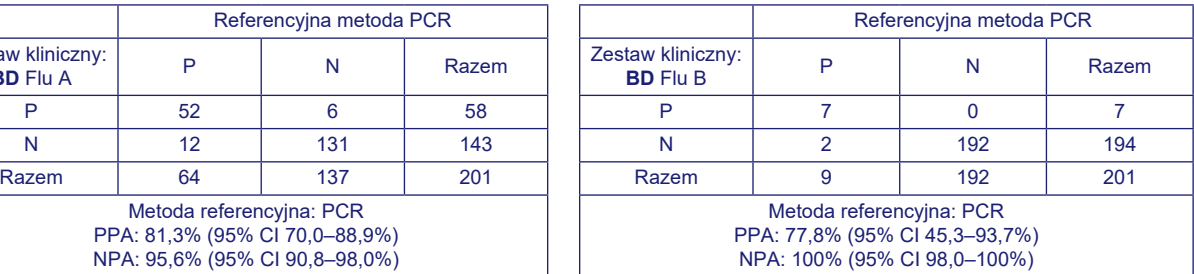

#### **Wydajność kliniczna wymazów z nosogardła w podłożu transportowym (2011–2012) – Japonia**

Charakterystyka wydajnościowa testu systemu BD Veritor do szybkiego wykrywania wirusa grypy typu A+B została ustalona przy użyciu wymazów z nosogardła w podłożu transportowym w wieloośrodkowych badaniach przeprowadzonych w pięciu ośrodkach w Japonii. Łącznie 93 próbki prospektywne oceniono przy użyciu systemu BD Veritor do szybkiego oznaczania wirusa grypy typu A+B oraz metody PCR. Dwie próbki wykluczono, ponieważ wyniki były nieokreślone w oznaczeniu porównawczym. Próbki zawierały wymazy z nosogardła w podłożu transportowym od pacjentów objawowych. 49,5% próbek pochodziło od kobiet, a 50,5% od mężczyzn. 31,2% pochodziło od pacjentów w wieku nie więcej niż 5 lat, 63,4% od pacjentów w grupie wiekowej 6–21 lat, 5,4% od pacjentów w wieku 22–59 lat (nie było próbek od pacjentów w wieku 60 lat ani starszych).

Wyniki przedstawiono w tabeli 5 poniżej.

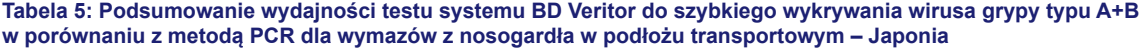

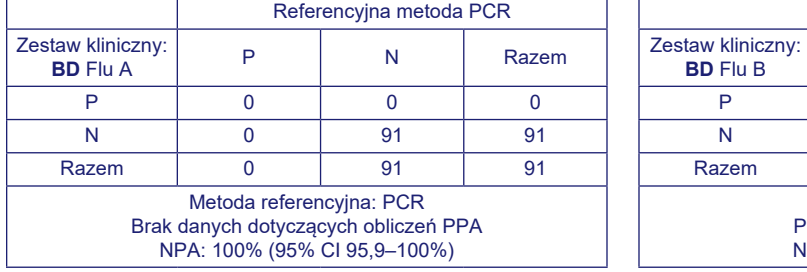

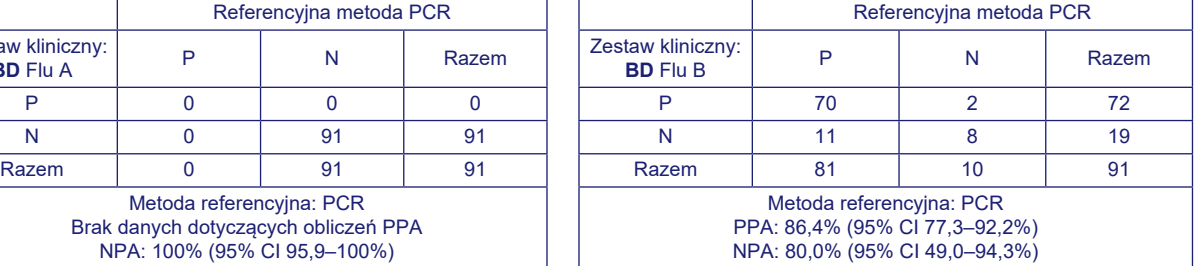

#### **Odtwarzalność**

Odtwarzalność testu systemu BD Veritor do szybkiego wykrywania wirusa grypy typu A+B oceniono w trzech klinicznych ośrodkach laboratoryjnych w latach 2010–2011. Panel powtarzalności składał się z 30 symulowanych próbek grypy typu A lub B. Obejmował on próbki umiarkowanie dodatnie, słabo dodatnie (zbliżone do granicy wykrywalności oznaczenia), próbki silnie ujemne (tj. zawierające bardzo niskie stężenia wirusa, takie że wyniki dodatnie występują w ok. 5% przypadków) i próbki ujemne. Panel był badany przez dwóch operatorów w każdym ośrodku przez pięć kolejnych dni. Wyniki podsumowano poniżej.

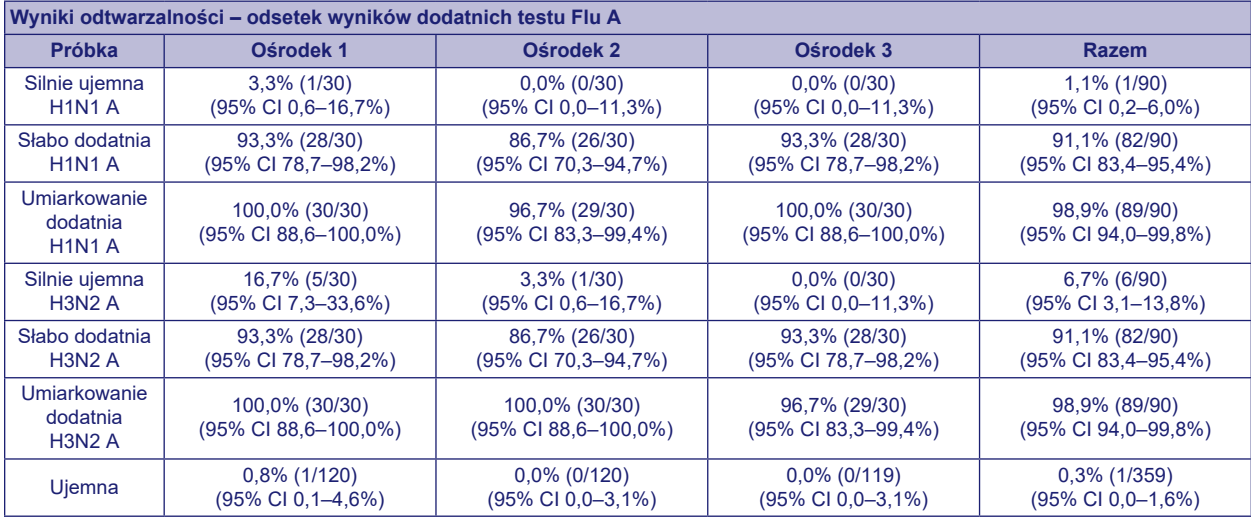

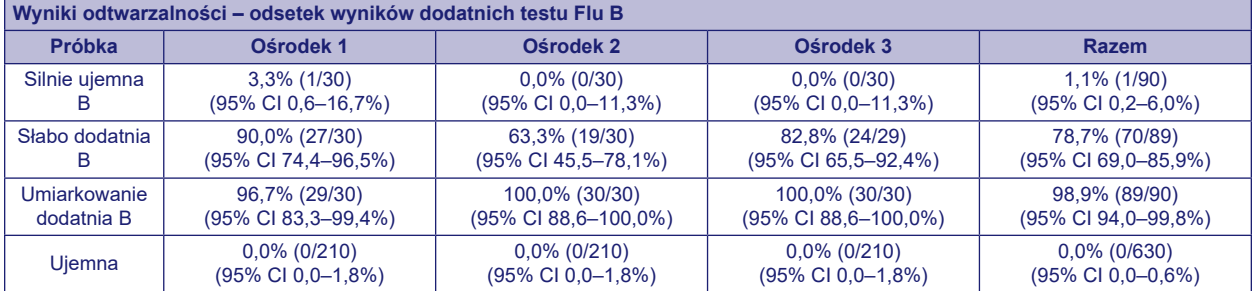

#### **Badania analityczne**

## **Czułość analityczna (granica wykrywalności)**

Granicę wykrywalności (ang. limit of detection, LOD) testu systemu BD Veritor do szybkiego wykrywania grypy typu A+B określono dla łącznej liczby 8 szczepów wirusa grypy: 5 wirusa grypy typu A i 3 wirusa grypy typu B. Wartość LOD dla każdego szczepu stanowi najniższe stężenie dające częstość wyników dodatnich ≥95% na podstawie badania od 20 do 60 powtórzeń.

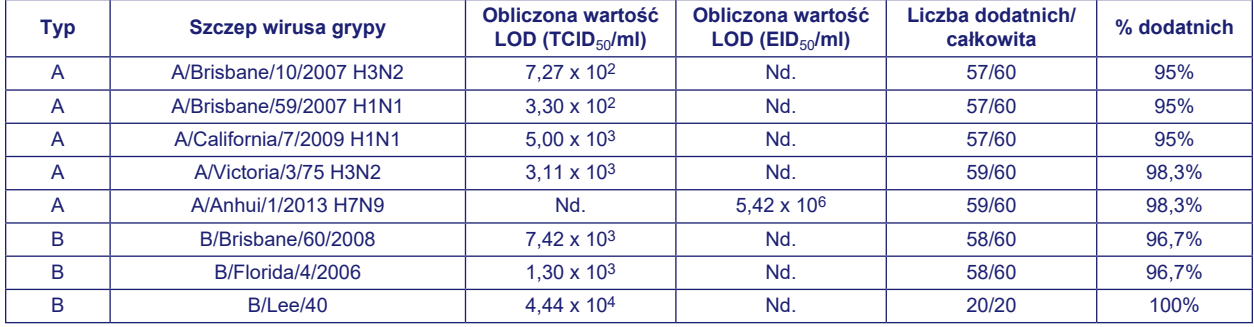

 $TCID_{50}/ml = dawka zakaźna hodowli tkankowej (powodująca zakażenie 50% komórek)$ 

EID50/ml = dawka zakaźna jajka (powodująca zakażenie 50% komórek)

## **Reaktywność szczepu – wirusy grypy typu A i B**

Test systemu BD Veritor do szybkiego wykrywania wirusa grypy typu A+B oceniono przy użyciu panelu szczepów grypy. Każdy szczep rozcieńczono i badano w trzech powtórzeniach do punktu, kiedy nie wszystkie powtórzenia były dodatnie. Wcześniejsze rozcieńczenie podano w tabeli poniżej jako minimalne wykrywalne stężenie. Wszystkie szczepy wirusa grypy typu A wykazywały dodatnie wyniki badania w kierunku grypy typu A i ujemne wyniki badania w kierunku grypy typu B. I przeciwnie, dla wszystkich szczepów wirusa grypy typu B uzyskano dodatnie wyniki badania pod kątem grypy typu B i ujemne wyniki badania pod kątem grypy typu A.

Mimo że wykazano, iż test ten pozwala wykryć nowe wirusy ptasiej grypy typu A (H7N9) i H3N2v, nie ustalono wydajności tego urządzenia w przypadku próbek dodatnich pod względem nowych wirusów ptasiej grypy typu A (H7N9) i H3N2v. Oznaczenie Flu A+B systemu BD Veritor pozwala na rozróżnienie wirusów grypy typu A i B, nie pozwala jednak na rozróżnienie podtypów wirusa grypy typu A.

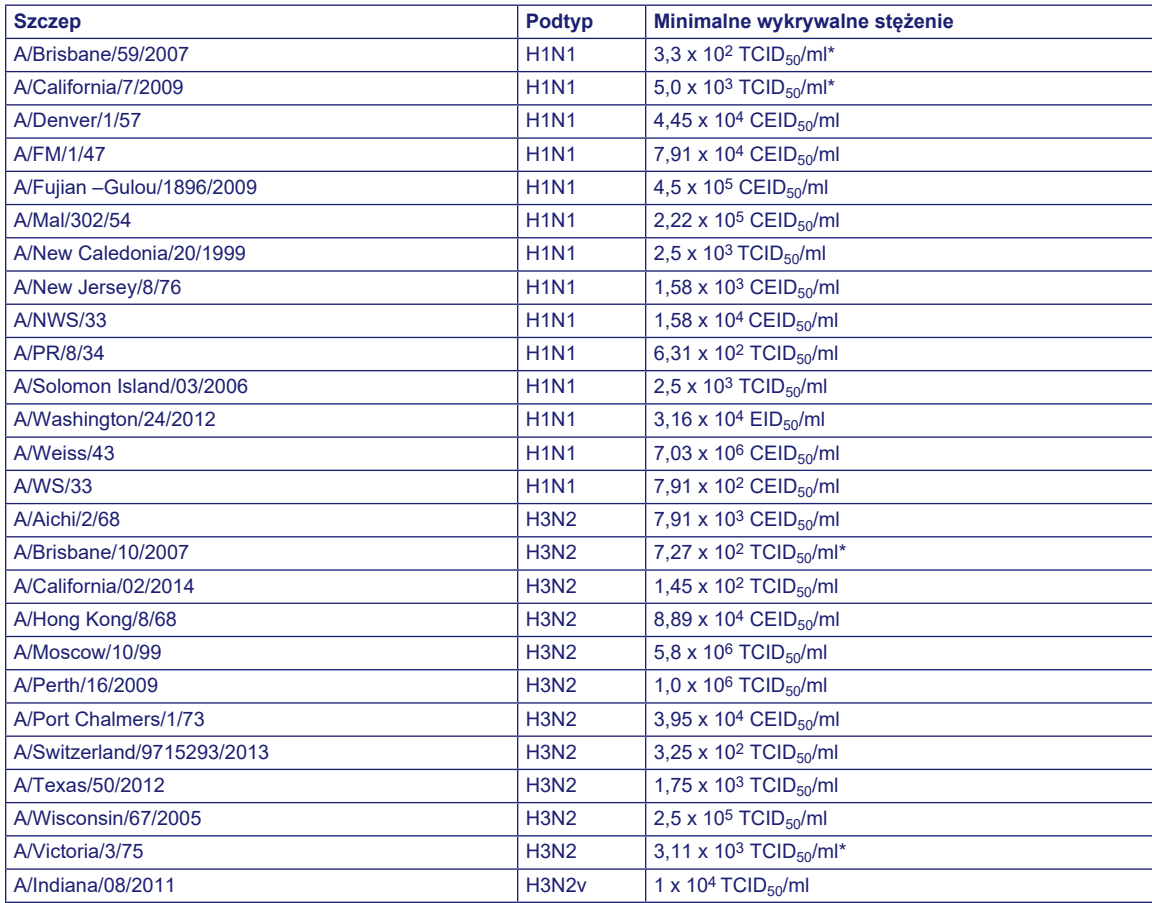

![](_page_14_Picture_448.jpeg)

\* Wartości uzyskano z poprzedniej tabeli analitycznej granicy wykrywania.

a. EID50 = dawka zakaźna jajka (powodująca zakażenie 50% komórek)

b. TCID<sub>50</sub> = dawka zakaźna hodowli tkankowej (powodująca zakażenie 50% komórek)

c.  $CEID_{50}$  = dawka zakaźna zarodka kurzego (powodująca zakażenie 50% komórek)

d. HA = oznaczenie hemaglutynacji (ang. hemagglutination assay)

![](_page_14_Picture_449.jpeg)

\* Wartości uzyskano z poprzedniej tabeli analitycznej granicy wykrywania.

a.  $EID_{50}$  = dawka zakaźna jajka (powodująca zakażenie 50% komórek)

b. TCID<sub>50</sub> = dawka zakaźna hodowli tkankowej (powodująca zakażenie 50% komórek)

c.  $CEID_{50}$  = dawka zakaźna zarodka kurzego (powodująca zakażenie 50% komórek)

d. HA = oznaczenie hemaglutynacji (ang. hemagglutination assay)

12 stycznia 2017 r. agencja FDA w USA opublikowała informację o zmianie klasyfikacji systemów do szybkiego wykrywania wirusa grypy w oparciu o badanie antygenów wirusa grypy (RIDT) z Klasy I na Klasę II ze specjalnymi środkami ostrożności. Jednym z tych środków ostrożności jest wymóg corocznego testowania reaktywności analitycznej krążących szczepów wirusa grypy zidentyfikowanych przez Centra Kontroli Chorób (Centers for Disease Control, CDC) z wykorzystaniem standardowego protokołu rozcieńczania. Wyniki uzyskane za pomocą systemu BD Veritor są dostępne na stronie [bd.com/veritorsystem](http://bd.com/veritorsystem).

#### **Swoistość analityczna (reaktywność krzyżowa)**

Test systemu BD Veritor do szybkiego wykrywania wirusa grypy typu A+B oceniono łącznie przy użyciu 51 drobnoustrojów. 37 gatunków/grup bakterii i drożdży zbadano w stężeniach docelowych około 107 CFU/ml (ang. Colony Forming Units – jednostki tworzące kolonie) z wyjątkiem bakterii *Staphylococcus aureus*, którą badano ze stężeniem końcowym 106 CFU/ml. 14 rodzajów/ grup wirusów oceniano w stężeniach od 10<sup>3</sup> do 10<sup>10</sup> TCID<sub>50</sub>/ml. Spośród 51 badanych mikroorganizmów, żaden nie wykazywał reaktywności krzyżowej w testach Flu A ani Flu B.

![](_page_15_Picture_479.jpeg)

#### **Substancje zakłócające**

Z testem systemu BD Veritor do szybkiego oznaczania wirusa grypy typu A+B oceniano różnorodne substancje. Uwzględniono substancje wchodzące w skład krwi pełnej (2%) oraz różnych leków. Nie stwierdzono zakłóceń oznaczenia wywołanych którąkolwiek z badanych substancji.

![](_page_15_Picture_480.jpeg)

Spośród 44 zbadanych w tym badaniu substancji, żadna nie wykazywała reakcji zakłócających podczas badania z próbkami dodatnimi pod względem wirusa grypy typu A ani wirusa grypy typu B. Na podstawie danych substancje badane w tych stężeniach nie powodowały zakłócenia testu systemu BD Veritor do szybkiego wykrywania wirusa grypy typu A+B.

#### **DOSTĘPNOŚĆ**

- **Nr kat. Opis**
- 256041 BD Veritor™ System for Rapid Detection of Flu A+B (System BD Veritor™ do szybkiego wykrywania wirusa grypy typu A+B), 30 testów
- 256042 BD Veritor™ System for Rapid Detection of RSV (System BD Veritor™ do szybkiego wykrywania wirusa RSV), zestaw 30 testów
- 256051 BD Veritor™ System Flu A+B Control Swab Set (Zestaw wymazówek kontrolnych systemu BD Veritor™ Flu A+B), 10 par wymazówek
- 256066 BD Veritor™ Plus Analyzer (Analizator BD Veritor™ Plus Analyzer)
- 256068 BD Veritor™ InfoScan Module (Moduł BD Veritor™ InfoScan)
- 443907 USB Printer Cable for BD Veritor™ Analyzer (Kabel USB do drukarki analizatora BD Veritor™)

Aby połączyć analizator BD Veritor Plus Analyzer z systemem LIS, należy skontaktować się z pomocą techniczną firmy BD w celu uzyskania dodatkowych informacji.

#### **PIŚMIENNICTWO**

- 1. Simonsen L., Fukuda K, Schonberger LB, Cox NJ. Impact of influenza epidemics on hospitalizations. J. Infect. Dis. 2000; *181*:831–7.
- 2. Thompson WW, Shay DK, Weintraub E, et al. Mortality associated with influenza and respiratory syncytial virus in the United States. JAMA 2003: *289*: 179–86.
- 3. Treanor, J.J., Hayden, F.G., Vrooman, P.S., et al. 2000. Efficacy and safety of the oral neuraminidase inhibitor oseltamivir in treating acute influenza: a randomized controlled trial. JAMA. *283*:1016–1024.
- 4. Kaiser, L., Couch, R.B., Galasso, G.J., Glezen, W.P., Webster, R.G., Wright, P.F., and Hayden, F.G. 1999. First international symposium on influenza and other respiratory viruses: summary and overview Kapalua, Maui, Hawaii, December 4–6, 1998. Antiviral Res., *42*:149–176.
- 5. Cox, N.J., and Bender, C.A. 1995. The molecular epidemiology of influenza viruses. Virology, *6*:359–370.
- 6. Todd, S.J., Minnich, L., and Waner, J.L. 1995. Comparison of rapid immunofluorescence procedure with TestPack RSV and Directigen Flu A for diagnosis of respiratory syncytial virus and influenza A virus. J. Clin. Microbiol.*33*:1650–1651.
- 7. Harris, P.O. 1989. Clinical relevance and efficient detection of seven major respiratory viruses. ACL. p. 15–19.
- 8. McElhaney, J.E., Gravenstein, S., Krause, P., Hooton, J.W., Upshaw, C.M., and Drinka, P. 1998. Assessment of markers of the cell-mediated immune response after influenza virus infection in frail older adults. Clin. Diag. Lab. Immunol. *5*:840–844.
- 9. Fan, J., Henrickson, K.J., and Savatski, L.L. 1998. Rapid simultaneous diagnosis of infections with respiratory syncytial viruses A and B, influenza viruses A and B, and human parainfluenza virus types 1, 2, and 3 by multiplex quantitative reverse transcription-polymerase chain reaction-hybridization assay (hexaplex). Clin. Infect. Disease *26*:1397–1402.
- 10. Wright, K.E., Wilson, G.A.R., Novosad, D., Dimock, C., Tan, D., and Weber, J.M. 1995. Typing and subtyping of influenza viruses in clinical samples by PCR. J. Clin. Microbiol.*33*:1180–1184.
- 11. Kendal, A.P. 1985. Influenza Viruses. p. 341–357. Laboratory Diagnosis of Viral Infections, *In* H. Lennette, (ed.) Marcel Dekker, Inc., New York.
- 12. McQuillen, J., Madeley, C.R., and Kendal, A.P. 1985. Monoclonal antibodies for the rapid diagnosis of influenza A and B virus infections by immunofluorescence. Lancet.*ii*: 911–914.
- 13. Guenthner, S.H., and Linnemann, C.C., Jr. 1988. Indirect immunofluorescence assay for rapid diagnosis of influenza virus. Laboratory Medicine.*19*: 581–583.
- 14. Minnick, L.L., and Ray, C.G. 1986. Early testing of cell cultures for detection of hemadsorbing viruses. J. Clin. Microbiol.*25*: 421–422.
- 15. Schmidt, N.J., Ota, M., Gallo, D., and Fox, V.L. 1982. Monoclonal antibodies for rapid, strain specific identification of influenza virus isolates. J. Clin. Microbiol.*16*: 763–765.
- 16. Clinical and Laboratory Standards Institute. 2005. Approved Guideline M29-A3. Protection of laboratory workers from occupationally acquired infections, 3rd ed. CLSI, Wayne, Pa.
- 17. Garner, J.S. 1996. Hospital Infection Control Practices Advisory Committee, U.S. Department of Health and Human Services, Centers for Disease Control and Prevention. Guideline for isolation precautions in hospitals. Infect. Control Hospital Epidemiol.*17*:53–80.
- 18. U.S. Department of Health and Human Services. 2007. Biosafety in microbiological and biomedical laboratories, HHS Publication (CDC), 5th ed. U.S Government Printing Office, Washington, D.C.
- 19. Directive 2000/54/EC of the European Parliament and of the Council of 18 September 2000 on the protection of workers from risks related to exposure to biological agents at work (seventh individual directive within the meaning of Article 16(1) of Directive 89/391/EECP). Office Journal L262, 17/10/2000, p.021–0045.

Dział Obsługi Technicznej: należy skontaktować się z lokalnym przedstawicielem BD lub odwiedzić stronę [bd.com.](http://bd.com)

#### **Historia zmian**

![](_page_17_Picture_329.jpeg)

Manufacturer / Производител / Výrobce / Fabrikant / Hersteller / Κατασκευαστής / Fabricante / Tootja / Fabricant / Proizvođać / Gyártó / Fabbricante / Атқарушы / 제조업체 / Gamintojas / Ražotājs / Tilvirker / Producent / Producător / Производитель / Výrobca / Proizvođač / Tillverkare / Üretici / Виробник / 生产厂商

Use by / Използвайте до / Spotřebuite do / Brug før / Verwendbar bis / Χρήση έως / Usar antes de / Kasutada enne / Date de péremption / 사용 기한 / Upotrijebiti do / Felhasználhatóság dátuma / Usare entro / Дейін пайдалануға / Naudokite iki / Izlietot līdz / Houdbaar tot / Brukes for / Stosować do / Prazo de validade / A se utiliza până la / Использовать до / Použite do / Upotrebiti do / Använd före / Son kullanma tarihi / Використати до\line / 使用截止日期 YYYY-MM-DD / YYYY-MM (MM = end of month) ГГГГ-ММ-ДД / ГГГГ-ММ (ММ = края на месеца) RRRR-MM-DD / RRRR-MM (MM = konec měsíce) ÅÅÅÅ-MM-DD / ÅÅÅÅ-MM (MM = slutning af måned) JJJJ-MM-TT / JJJJ-MM (MM = Monatsende) ΕΕΕΕ-MM-HH / ΕΕΕΕ-MM (MM = τέλος του μήνα) AAAA-MM-DD / AAAA-MM (MM = fin del mes) AAAA-KK-PP / AAAA-KK (KK = kuu lõpp) AAAA-MM-JJ / AAAA-MM (MM = fin du mois) GGGG-MM-DD / GGGG-MM (MM = kraj mjeseca) ÉÉÉÉ-HH-NN / ÉÉÉÉ-HH (HH = hónap utolsó napja) AAAA-MM-GG / AAAA-MM (MM = fine mese) ЖЖЖЖ-АА-КК / ЖЖЖЖ-АА / (АА = айдың соңы) YYYY-MM-DD/YYYY-MM(MM = 월말) MMMM-MM-DD / MMMM-MM (MM = mėnesio pabaiga) GGGG-MM-DD/GGGG-MM (MM = mēneša beigas) JJJJ-MM-DD / JJJJ-MM (MM = einde maand) ÅÅÅÅ-MM-DD / ÅÅÅÅ-MM (MM = slutten av måneden) RRRR-MM-DD / RRRR-MM (MM = koniec miesiąca) AAAA-MM-DD / AAAA-MM (MM = fim do mês) AAAA-LL-ZZ / AAAA-LL (LL = sfârşitul lunii) ГГГГ-ММ-ДД / ГГГГ-ММ (ММ = конец месяца) RRRR-MM-DD / RRRR-MM (MM = koniec mesiaca) GGGG-MM-DD / GGGG-MM (MM = kraj meseca) ÅÅÅÅ-MM-DD / ÅÅÅÅ-MM (MM = slutet av månaden) YYYY-AA-GG / YYYY-AA (AA = ayın sonu) РРРР-MM-ДД / РРРР-MM (MM = кінець місяця) YYYY-MM-DD / YYYY-MM (MM = 月末)

- **REFI** Catalog number / Каталожен номер / Katalogové číslo / Katalognummer / Арιθμός кαταλόγου / Número de catálogo / Katalogo / Kataloški broj /<br>Katalógusszám / Numero di catalogo / Karaлor немірі / テト≣צニュz Վbiz / Kataloga num
- Authorized Representative in the European Community / Оторизиран представител в Европейската общност / Autorizovaný zástupce pro Evropském společenství / Autoriseret EC REP repræsentant i De Europæiske Fællesskaber / Autorisierter Vertreter in der Europäischen Gemeinschaft / Εξουσιοδοτημένος αντιπρόσωπος στην Ευρωπαϊκή Κοινότητα /<br>Representante autorizado en la Comunidad Europea / Volitatud u Europskoj uniji / Meghatalmazott képviselő az Európai Közösségben / Rappresentante autorizzato nella Comunità Europea / Европа қауымдастығындағы уәкілетті өкіл /유럽<br>공동체의 위임 대표 / Įgaliotasis atstovas Europos Bendrijoje / representant i EU / Autoryzowane przedstawicielstwo we Wspólnocie Europejskiej / Representante autorizado na Comunidade Europeia / Reprezentantul autorizat pentru Comunitatea Europeană / Уполномоченный представитель в Европейском сообществе / Autorizovaný zástupca v Európskom spoločenstve / Autorizovano predstavništvo u<br>Evropskoj uniji / Auktoriserad representant i Europeiska geme
- In Vitro Diagnostic Medical Device / Медицински уред за диагностика ин витро / Lékařské zařízení určené pro diagnostiku in vitro / In vitro diagnostisk medicinsk anordning **IVD** / Medizinisches In-vitro-Diagnostikum / In vitro διαγνωστική ιατρική αυσκευή / Dispositivo médico para diagnóstico in vitro / In vitro diagnostika meditsiiniaparatuur / Dispositif<br>médical de diagnostic in vitro / Medicins жағдайда жүргізетін медициналық диагностика аспабы / In Vitro Diagnostic 의료 기기 / In vitro diagnostikos prietaisas / Medicīnas ierīces, ko lieto in vitro diagnostikā / Medisch<br>hulpmiddel voor in-vitro diagnostiek / In vit

Тemperature limitation / Температурни ограничения / Teplotní omezení / Temperaturbegrænsning / Temperaturbegrenzung / Пεрюрюро́і вєрµокрασίας / Limitación de<br>temperatura / Temperatuuri piirang / Limites de température / Laikymo temperatūra / Temperatūras ierobežojumi / Temperatuurlimiet / Temperaturbegrensning / Ograniczenie temperatury / Limites de temperatura / Limite de temperatură /<br>Ограничение температуры / Ohraničenie teploty / Og

- **LOTI** Batch Code (Lot) / Код на партидата / Kód (číslo) šarže / Batch-kode (lot) / Batch-Code (Charge) / Кωδικός παρτίδας (παρτίδα) / Código de lote (lote) / Partii kood / Numéro de<br>lot / Lot (kod) / Tétel száma (Lot) / Codice partii (seria) / Código do lote / Cód de serie (Lot) / Код партии (лот) / Kód série (šarža) / Kod serije / Partinummer (Lot) / Parti Kodu (Lot) / Код партії / 批号(亚批)
	- Contains sufficient for <n> tests / Съдържанието е достатъчно за <n> теста / Dostatečné množství pro <n> testů / Indeholder tilstrækkeligt til <n> tests / Ausreichend für <n> Tests / Περιέχει επαρκή ποσότητα για ≺n> εξετάσεις / Contenido suficiente para ≺n> pruebas / Küllaldane <n> testide jaoks / Contenu suffisant pour <n> tests / Sadržaj za <n><br>testova / <n> teszthez elegendő / Contenuto s pietiekami <n> pārbaudēm / Inhoud voldoende voor "n" testen / Innholder tilstrekkelig til <n> tester / Zawiera ilość wystarczającą do <n> testów / Conteúdo suficiente para .<br><n> testes / Conţinut suficient pentru <n> teste / Достаточно для <n> тестов(а) / Obsah vystačí na <n> testov / Sadržaj dovoljan za <n> testova / Innehåller tillräckligt för <n> analyser / <n> test için yeterli malzeme içerir / Вистачить для аналізів: <n> / 足够进行 <n> 次检测
- Consult Instructions for Use / Направете справка в инструкциите за употреба / Prostudujte pokyny k použití / Se brugsanvisningen / Gebrauchsanweisung beachten /<br>Συμβουλευτείτε σκοληνίες ypήσης / Consultar las instruccion pamācību / Raadpleeg de gebruiksaanwijzing / Se i bruksanvisningen / Zobacz instrukcja użytkowania / Consultar as instruções de utilização / Consultaţi instrucţiunile de utilizare<br>/ См. руководство по эксплуатации / Pozri використання / 请参阅使用说明
	- Do not reuse / Не използвайте отново / Nepoužívejte opakovaně / Ikke til genbrug / Nicht wiederverwenden / Мην επαναχρησιμοποιείτε / No reutilizar / Mitte kasutada korduvalt<br>/ Ne pas réutiliser / Ne koristiti ponovo / Eg gebruiken / Kun til engangsbruk / Nie stosować powtórnie / Não reutilize / Nu refolosiţi / Не использовать повторно / Nepoužívajte opakovane / Ne upotrebljavajte ponovo / Får ej återanvändas / Tekrar kullanmayın / Не використовувати повторно / 请勿重复使用

![](_page_18_Picture_323.jpeg)

µL/test / µL/тест / µL/Test / µL/εξέταση / µL/prueba / µL/teszt / µL/ะil스트 / мкл/тест / µL/tyrimas / µL/pārbaude / µL/teste / мкл/аналіз / μ./检测

![](_page_19_Picture_0.jpeg)

Keep away from light / Пазете от светлина / Nevystavujte světlu / Må ikke udsættes for lys / /or Licht schützen / Крαтήστε το μακριά από το φως / Mantener alejado de la luz /<br>Hoida eemal valgusest / Conserver à l'abri de

Hydrogen gas generated / Οδρaзуван е водород ras / Možnost úniku plynného vodíku / Frembringer hydrogengas / Wasserstoffgas erzeugt / Δημιουργία αερίου υδρογόνου /<br>Producción de gas de hidrógeno / Vesinikgaasi tekitatud / сутегі пайда болды /수소 가스 생성됨 / Išskiria vandenilio dujas / Rodas ūdeņradis / Waterstofgas gegenereerd / Hydrogengass generert / Powoduje powstawanie wodoru /<br>Produção de gás de hidrogénio / Generare gaz de hidrogen / Вы gazı / Реакція з виділенням водню / 会产生氢气

![](_page_19_Picture_4.jpeg)

Patient ID number / ИД номер на пациента / ID pacienta / Patientens ID-nummer / Patienten-ID / Αριθμός αναγνώρισης ασθενούς / Número de ID del paciente / Patsiendi ID<br>/ No d'identification du patient / Identification/infi Идентификационный номер пациента / Identifikačné číslo pacienta / ID broj pacijenta / Patientnummer / Hasta kimlik numarası / Ідентифікатор пацієнта / 患者标识号

Fragile, Handle with Care / Чупливо, Работете с необходимото внимание. / Křehké. Při manipulaci postupujte opatrně. / Forsigtig, kan gå i stykker. / Zerbrechlich, vorsichtig handhaben. / Еύθραυστο. Χειριστείτε το με προσοχή. / Frágil. Manipular con cuidado. / Orn, käsitsege ettevaatlikult. / Fragile. Manipuler avec précaution. / Lomljivo, rukujte<br>pažljivo. / Törékeny! Óvatosan kezelendő. / F Dikkatli Taşıyın. / Тендітна, звертатися з обережністю / 易碎, 小心轻放

## $\int$ i [bd.com/e-labeling](http://bd.com/e-labeling)

![](_page_19_Picture_241.jpeg)

Becton, Dickinson and Company 7 Loveton Circle Sparks, Maryland 21152 USA

**EC REP** Benex Limited Pottery Road, Dun Laoghaire Co. Dublin, Ireland

BD, the BD logo, Synapsys, and Veritor are trademarks of Becton, Dickinson and Company or its affiliates. All other trademarks are the property of their respective owners. © 2020 BD. All rights reserved.